Tallinna Ülikool

Digitehnoloogiate instituut

# AUTODE MEEDIA- JA TEABESÜSTEEMI APPLE CARPLAY RAKENDUSE PROTOTÜÜBI LOOMINE

Bakalaureusetöö

Autor: Sten Rõngelep

Juhendaja: Romil Rõbtšenkov

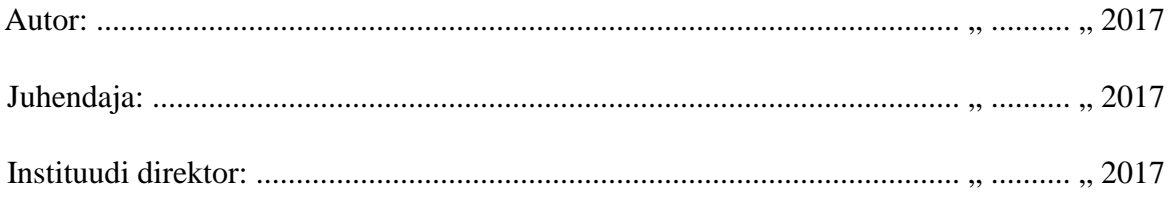

Deklareerin, et käesolev bakalaureusetöö on minu töö tulemus ja seda ei ole kellegi teise poolt varem kaitsmisele esitatud. Kõik töö koostamisel kasutatud teiste autorite tööd, olulised seisukohad, kirjandusallikatest ja mujalt pärinevad andmed on viidatud.

.................................................. ..................................................

(kuupäev) (autor)

#### **Lihtlitsents lõputöö reprodutseerimiseks ja lõputöö üldsusele kättesaadavaks tegemiseks**

Mina Sten Rõngelep (sünnikuupäev: 17.04.1993)

1. annan Tallinna Ülikoolile tasuta loa (lihtlitsentsi) enda loodud teose "Autode Meedia- ja teabesüsteemi Apple CarPlay rakenduse prototüübi loomine", mille juhendaja on Romil Rõbtšenkov

säilitamiseks ja üldsusele kättesaadavaks tegemiseks Tallinna Ülikooli Akadeemilise Raamatukogu repositooriumis.

- 2. olen teadlik, et punktis 1 nimetatud õigused jäävad alles ka autorile.
- 3. kinnitan, et lihtlitsentsi andmisega ei rikuta teiste isikute intellektuaalomandi ega isikuandmete kaitse seadusest tulenevaid õigusi.

Tallinnas, \_\_\_\_\_\_\_\_\_\_\_\_\_\_\_\_\_\_\_\_\_\_\_\_\_\_\_\_\_\_

*(digitaalne) allkiri ja kuupäev*

## Sisukord

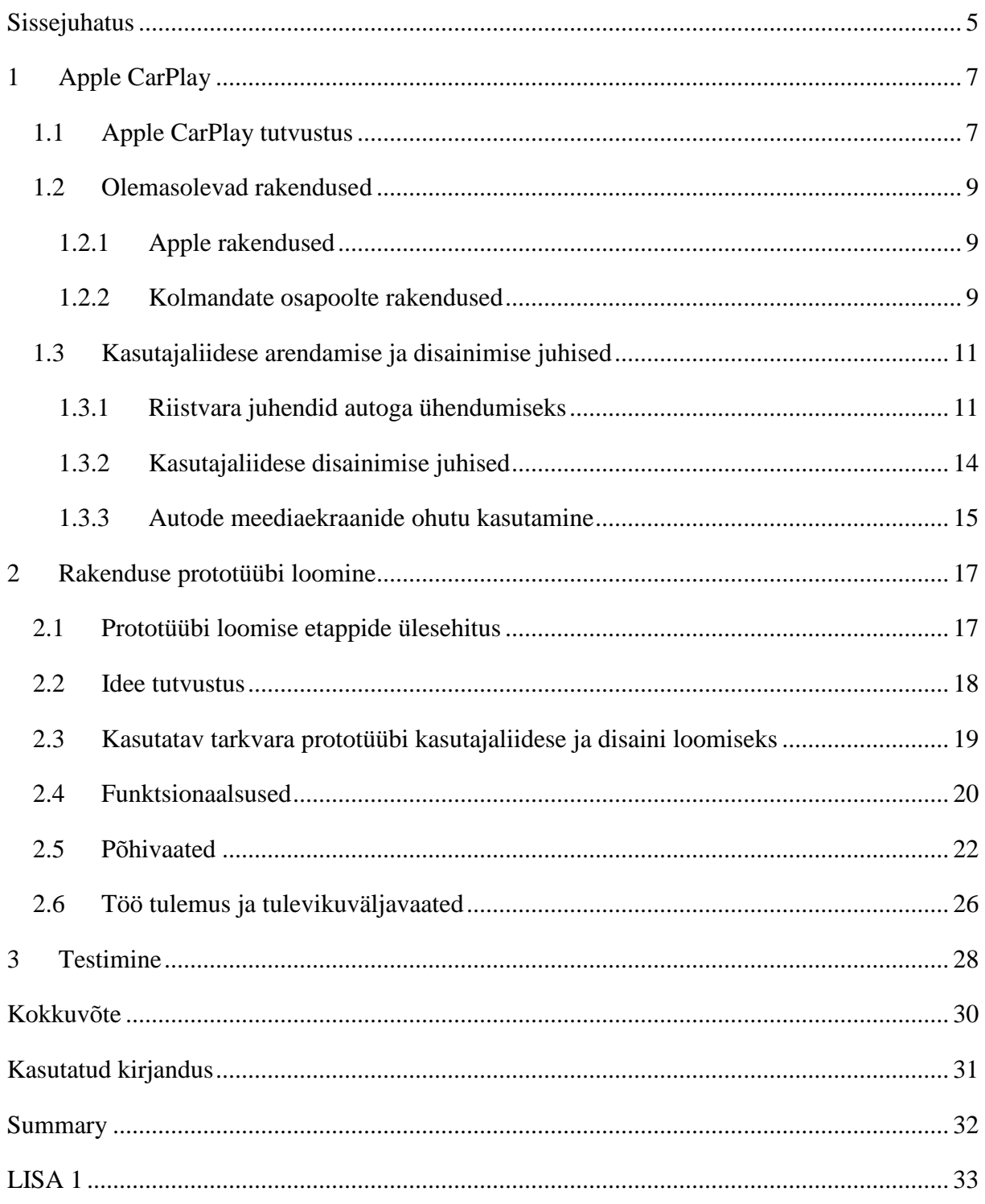

## <span id="page-4-0"></span>Sissejuhatus

Autorit motiveeris antud teemal kirjutama asjaolu, et tegemist on auto meedia- ja teabesüsteemiga, mida toetavad 2017. aastaks kõik populaarsemad autotootjad (Apple, kuupäev puudub a). Hetkel lubab Apple ja arendajad on kasutanud võimalust teha ainult nelja tüüpi rakendusi – internetiraadiod, sõnumside, autotootja ja uudiste rakendused, mis ühilduvad Apple CarPlay'ga.

Seminaritöös uuris ja tutvustas autor Apple CarPlay võimalusi ja puuduseid, võrdles seda Google'i poolt loodud süsteemi Android Auto'ga ning jõudis arvamusele, et mõlema kasutuskogemus on parem kui autotootjate loodud süsteemidel ja selle kasutajaskond kasvab jõudsalt. Lisaks kirjeldati nutiseadme ning auto meedia- ja teabesüsteemi ühendamisprotsessi. Autor arvas, et tulevikus äppide valik küllastub ja arendajatel võimaldatakse teha sõnumside rakendusi (Rõngelep, 2016).

Seminaritöö uurimusest on möödas aasta ja arendajatel on võimalik luua sõnumside rakendusi. Autor usub, et lähitulevikus võimaldab Apple teha ka teisi rakendusi ja selletõttu otsustas autor teha valmis rakenduse prototüübi, mille kasutamiseks hetkel veel luba puudub, kuna regulatsioonid Apple CarPlay rakenduste kasutajaliidesele on koostamisel ning piiratud kättesaadavusega. Autor usub, et on aja küsimus, millal tehakse pressikonverents arendajatele, kus tutvustatakse terviklikku dokumentatsiooni, mis on kättesaadav kõigile huvilistele.

Bakalaureusetöö eesmärgiks on luua Apple Carplay rakenduse kasutajaliidese prototüüp nimega Road Trip, mis teeb autoga reisimise võimalikult mugavaks, huvitavaks ja lihtsaks, pakkudes välja erinevaid tegevusi reisi ajal ja soovitades ööbimiskohti. Prototüübi loomiseks on vaja tutvuda juhenditega, välja tuua rakenduse funktsionaalsused ja luua rakenduse disain. Autor annab ülevaate mida rakendus teeb, kellele see mõeldud on ning milleks seda kasutada.

Bakalaureusetöö koosneb kolmest peatükist. Esimeses peatükis tutvustatakse Apple CarPlay'd ja selle olemasolevaid rakendusi, mis on Apple ja kolmandate osapoolte arendatud. Samuti tutvustatakse kasutajaliidese arendamise ja disainimise juhiseid, millest autor lähtub prototüübi loomisel. Teises peatükis autor kirjutab prototüübi loomise protsessist, kus tutvustab Road Trip rakenduse loomise etappe, ideed ja funktsionaalsusi. Peatükk hõlmab ka kasutatava tarkvara tutvustust, töö tulemust, milleks on klikitav prototüüp ja selle tulevikuväljavaateid. Viimases peatükis annab autor ülevaate Road Trip klikitava prototüübi kolme testsessiooni ja nende tulemuste kohta.

Käesolevas bakalaureusetöös ei käsitleta Apple CarPlay rakenduse arendamist, kuna antud rakendust ei ole võimalik avalikustada ja materjalide kättesaadavus on Apple'i poolt piiratud.

## <span id="page-6-0"></span>1 Apple CarPlay

Käesolevas peatükis antakse ülevaade Apple CarPlay'st ja sellega ühilduvatest rakendustest. Peatüki loomisel toetus autor seminaritööle "Autode meedia- ja teabesüsteemi Apple CarPlay tutvustus"<sup>[1](#page-6-2)</sup> (Rõngelep, 2016).

#### <span id="page-6-1"></span>1.1 Apple CarPlay tutvustus

Tegemist on auto ekraanile edastatava liidesega, kus kogu protsess toimub iPhone<sup>[2](#page-6-3)</sup>'is. Kasutajaliidese kuvamiseks kasutatakse auto meediasüsteemi välise ekraanina. Ühendades iPhone'i autoga, kaob autotootja tarkvara ekraanilt ja seda juhib Apple tarkvara. Auto heli, puute ja konsooli käsud lülitatakse välja ning kõik roolil ja auto konsoolil olevad nupud on Apple CarPlay'ga ühenduses. Vajutades roolil olevat häälkäskluse nuppu käivitatakse Apple Siri<sup>[3](#page-6-4)</sup>, mis hetkel ei toeta eestikeelt. Tegemist on Apple poolt loodud tarkvaraga, mille abil saab inimene suhelda vastava seadmega kasutades oma häält. Siri suudab vastata küsimustele, anda soovitusi ja täita erinevaid ülesandeid teistes ühilduvates rakendustes (Apple, kuupäev puudub b). Kui autol peaks puuduma puutetundlik ekraan saab Apple CarPlay'd kasutada Siri ja autos olevate nuppude abil (Burns, 2015). Seda on väga lihtne uuendada, kuna selle rakenduse protsessid toimuvad iPhone'is. Apple saadab koos iOS<sup>[4](#page-6-5)</sup> uuendusega ka täiendusi Apple rakendustele. Autor arvab, et autotootjad saavad tulevikus soovi korral lisada Apple CarPlay integratsiooni oma mudelitele, mis lubab Apple'l saata otse autosse tarkvara uuendusi.

Apple CarPlay toob auto sisese meediakeskuse kasutajaliidese 21. sajandisse. See on suurepärane võimalus kasutada telefonis tuttavat kasutajaliidest autoga sõites. See lisab autosse modernse disainiga kasutajaliidese koos kõikide telefoniandmete, ajakohase kaardirakenduse ja suure valiku erinevate muusikaäppidega. Apple ühildub suurepäraselt autoga, kontrollides puuteekraani, autorooli nuppe ja konditsioneerisüsteemi, mille võimsust vähendatakse, kui kasutada häälkäsklust.

<span id="page-6-2"></span><sup>1</sup> http://www.cs.tlu.ee/teemaderegister/get\_file.php?id=424&name=Sten%20R%C3%B5ngelep%20- %20Seminarit%C3%B6%C3%B6.pdf

<sup>2</sup> http://www.apple.com/iphone/

<span id="page-6-4"></span><span id="page-6-3"></span><sup>3</sup> http://www.apple.com/ios/siri/

<span id="page-6-5"></span><sup>4</sup> http://www.apple.com/ios/ios-10/

Olulisemad CarPlay võimalused:

- Apple CarPlay toob tuttava iOS stiiliga disaini autosse;
- erinevalt autosse sisseehitatud tarkvaradest, mida uuendatakse ainult auto esindustes, on tegemist tarkvaraga, mida uuendatakse pidevalt;
- kvaliteetne häälkäsklussüsteem, mida ei anna võrrelda autotootja poolt paigaldatud süsteemiga;
- internetipõhisel kaardirakendusel on alati kaasaegsed kaardi andmed;
- toetab enamik muusikarakendusi.

Suuremad puudused:

- pidev vajadus naasta koduekraanile äppide vahel liikumiseks on ajakulukas;
- kolmandatel osapooltel on võimalik hetkel arendada ainult autotootjate, uudiste-, sõnumside- ja audiorakendusi.

Apple CarPlay kaudu ei saa kontrollida kõiki auto funktsioone, seega osades olukordades tuleb lahkuda Apple'i kasutajaliidesest ja kasutada auto sisseehitatud süsteemi. Näiteks kui kasutaja soovib vaadata detailset auto kütuse tarbimist, tuleb kasutajal väljuda Apple CarPlayst tagasi auto meedia- ja teabesüsteemi, kust tal on võimalik siis vastavalt auto süsteemi ülesehitusele vaadata auto kütuse tarbimist.

Apple otsus kasutada ikoonide ruudustikke CarPlay koduekraanil annab kohe aimu, et tegemist on iOS'iga (vt [Joonis 1\)](#page-7-0).

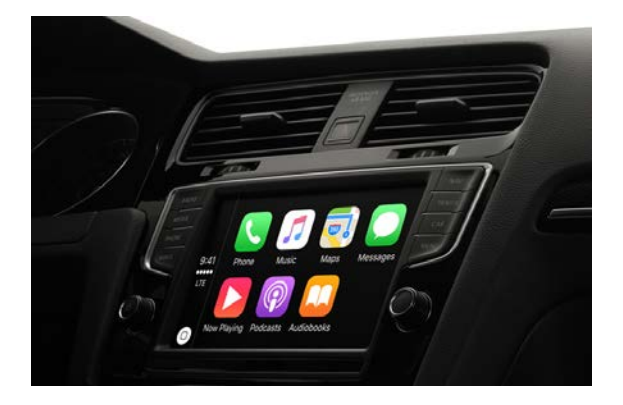

*Joonis 1. Koduekraan, autor:Appl[e5](#page-7-1)*

<span id="page-7-1"></span><span id="page-7-0"></span><sup>5</sup> http://images.apple.com/v/ios/carplay/e/images/carplay/hero\_dashboard\_medium.jpg

#### <span id="page-8-0"></span>1.2 Olemasolevad rakendused

Apple Carplay rakenduste valikus on hetkel Apple enda rakendused ja kolmandate osapoolte rakendused, millest suurem hulk on audio-, uudiste-, autotootja- või sõnumside rakendused.

#### <span id="page-8-1"></span>1.2.1 Apple rakendused

Apple pakub CarPlay'le neli põhirakendust:

- Apple Maps<sup>[6](#page-8-3)</sup>;
- Phone;
- Messages<sup>[7](#page-8-4)</sup>;
- Apple Music<sup>[8](#page-8-5)</sup>.

Apple Maps annab kasutajatele detailse ülevaate juhistest, et aidata neil navigeerida. Apple CarPlay liides kuvab selgelt marsruuti, sõidu juhiseid ja liiklusolusid. Lisaks kuvab veel eeldatavat saabumisaega, prognoositavat sõiduaega ja järelejäänud distantsi.

Telefoni rakendust saab kasutada Siri häälkäsklusega. Kasutaja saab Siri'ga helistada soovitud kontaktidele, helistada tagasi vastamata kõnedele ja kuulata kõneposti. Telefoni rakendusel on ka numbriklahvid puuteekraanil, tänu millele on võimalik helistada ka isikutele, kes pole kontakti nimekirjas.

Sõnumeid on võimalik saata ainult läbi Siri häälkäskluse. Siri loeb sõnumeid ette, küsib kas soovid vastata ja kuulates salvestab ja kirjutab sõnumi valmis. Seejärel loeb ette vastuse kinnitamiseks. Kogu tegevust rakenduses on võimalik kasutada läbi häälkäskluste, tänu millele saavad kasutajad vältida oma telefoni kasutamist sõidu ajal.

Apple Music rakenduses on lihtne sirvida ja mängida muusikat. Apple Music'u tasulisel kasutajal on võimalik tänu Siri häälkäsklusele mängida ükskõik millist laulu Apple Music'u andmebaasis.

#### <span id="page-8-2"></span>1.2.2 Kolmandate osapoolte rakendused

Apple App Store<sup>[9](#page-8-6)</sup>'ist on hetkel võimalik alla laadida 103 kolmanda osapoole rakendust kokku, mis toetavad Apple CarPlay kasutajaliidest (CarPlay Life, 2016). Populaarsemad nendest on muusika mängija Spotify<sup>10</sup>, internetiraadio Pandora<sup>11</sup>, audioraamatute kogumik

<span id="page-8-3"></span><sup>6</sup> http://www.apple.com/ios/maps/

<span id="page-8-4"></span><sup>7</sup> https://support.apple.com/explore/messages

<span id="page-8-5"></span><sup>8</sup> http://www.apple.com/music/

<span id="page-8-6"></span><sup>9</sup> https://support.apple.com/en-us/HT204266

<span id="page-8-7"></span><sup>10</sup> https://www.spotify.com/ee/

<span id="page-8-8"></span><sup>11</sup> www.pandora.com

Audible<sup>[12](#page-9-1)</sup>, muusikamängija Deezer<sup>13</sup>, uudisterakendus CBS<sup>[14](#page-9-3)</sup>, netiraadiote kogumik TuneIn<sup>[15](#page-9-4)</sup> ning hääle- ja sõnumside rakendus  $Voxer<sup>16</sup>$  $Voxer<sup>16</sup>$  $Voxer<sup>16</sup>$ .

98% antud rakendustest moodustavad audio ja uudiste rakendused. Ülejäänud 2% on pilveteenus Amazon Cloud Drive<sup>[17](#page-9-6)</sup>, autotootja rakendus Seat Driveapp<sup>[18](#page-9-7)</sup> ja Voxer.

Autotootjate rakendusi võib massiliselt oodata 2017. aastal, kui Apple Carplay liidest pakuvad enamus autotootjad.

Voxer on ainuke sõnumside rakendus turul, mis töötab Apple CarPlay'ga. Autor usub, et lähitulevikus ei jää ta ainukeseks. Voxer'iga on võimalik vestelda tänu helisalvestustele. Kirjalike sõnumite asemel toimib sõnumside heliklippide vahendusel.

<span id="page-9-0"></span>Olemasolevates rakendustes on näha, et Apple enda poolt loodud kasutajaliides on suures osas kasutusel (vt [Joonis 2\). Olemasolevad rakendused ei sarnane loodava prototüübiga ja neid ei](#page-9-0)  [saa alusek](#page-9-0)s võtta. Prototüübi loomisel kasutatakse Apple poolt loodud disaini elemente.

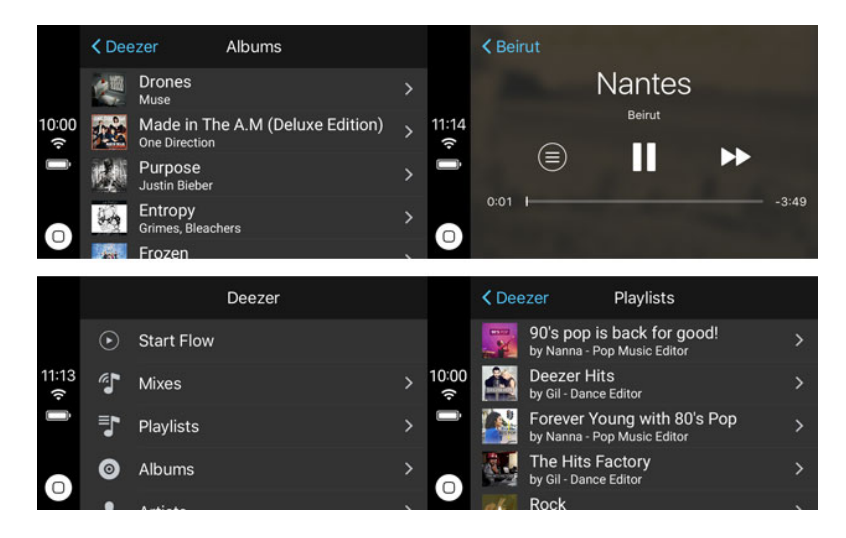

*Joonis 2. Deezer rakenduse kasutajaliides (Ziggiotto, 2016)*

<span id="page-9-5"></span><sup>16</sup> http://www.voxer.com/

<span id="page-9-1"></span><sup>12</sup> http://www.audible.com/

<span id="page-9-2"></span><sup>13</sup> https://www.deezer.com

<span id="page-9-3"></span><sup>14</sup> http://www.cbs.com/

<span id="page-9-4"></span><sup>15</sup> http://tunein.com/

<span id="page-9-6"></span><sup>17</sup> https://www.amazon.com/clouddrive/learnmore

<span id="page-9-7"></span><sup>18</sup> http://www.seat.com/corporate/news/corporate/seat-carplay-app.html

#### <span id="page-10-0"></span>1.3 Kasutajaliidese arendamise ja disainimise juhised

Antud peatükk tutvustab tehnilisi ja kasutajaliidese disainimise juhiseid. Tehnilises juhises kuvatakse Apple CarPlay, auto meedia- ja teabesüsteemi ning iPhone vahelist suhtlust. Kasutajaliidese disainimises tutvustatakse peamisi juhiseid mida tuleks rakenduse loomisel jälgida. Lisaks tutvustab autor ka üldist auto meedia- ja teabesüsteemi ohutus eeskirja.

#### <span id="page-10-1"></span>1.3.1 Riistvara juhendid

Antud ülevaade juhendist on koostatud Apple Developing CarPlay Systems videote põhjal (Apple, 2016).

Apple CarPlay on disainitud selleks, et see oleks turvalisem ja targem viis kasutada iPhone autos. See toob kõik iPhone'ist tuttavad elemendid ja interaktsioonid auto ekraanile. Kasutajad juba teavad kuidas kasutada kasutajaliidest kuna see on nii sarnane nende iPhone'ga.

Tegemist on rohkem kui iOS süsteemiga auto meediaekraanil. Apple CarPlay on auto teabeja meediasüsteemi sisse integreeritud, mis tagab parima kasutajakogemuse. Iga kord kui Apple laseb välja uue iOS süsteemi saavad kasutajad uusi funktsioone, mis tähendab, et auto teabe- ja meediasüsteem samuti uueneb, tänu millele püsib auto süsteem värskena ka tulevikus.

iPhone kasutajaliides tõlgitakse autosse selliselt, et see oleks sobiv ja turvaline. See töötab juba autos olevate nuppude, kõlarite ja mikrofoniga, mis muudab kasutamise mugavaks ja turvaliseks.

Apple CarPlay sessioon algab kui iPhone on ühendatud autoga. Sessiooni ajal toimub informatsiooni vahetus mõlemat pidi side protokollide kaudu. iPhone'i kaudu saab saata auto meedia- ja teabesüsteemi videot kui ka audiot. Puutetundlike ekraani koordinaate, autos asetsevate nuppude signaale ja audiot saab saata ka auto mikrofonist iPhone.

Kui sessioon on aktiivne, kasutatakse erinevaid andmevoogude edastamise viise. Kui Apple CarPlay koduekraani kuvatakse ja audio puudub, kasutatakse side protokolle seadistuse ja asukoha määramiseks. iPhone edastab H264 video voogedastuse autosse, mis näitab koduekraani. Kui Apple CarPlay kasutajaliidesest väljudes jääb sessioon tagataustal aktiivseks, kuni auto välja lülitatakse või iPhone eemaldatakse. Side protokollide kasutust jätkatakse asukoha määramiseks ja audio edastamiseks. Video voogedastust enam ei vajata, kuid Apple CarPlay audio jätkab mängimist, kuna video voogedastust ja audiot kontrollitakse

eraldi. Kui video edastus iPhone'st toimib, saab samal auto audio näiteks raadio töötada. Roolil oleva häälkäsklus nupu abil on võimalik aktiveerida Siri't. Side protokollide abil antakse juhtseadmele teada, et hääljuhtimine aktiveeriti, mille peale edastatakse Apple CarPlay kasutajaliides auto ekraanile ja Siri tunnus kõlab auto kõlaritest. Häälkäsklus edastatakse auto mikrofonist iPhone. Ülevalolevad näited annavad ülevaate kuidas Apple CarPlay ja auto meedia- ja teabesüsteemi vaheline kommunikatsioon töötab.

Apple CarPlay ühendamiseks on kaks viisi, esimene nendest on juhtmega, kus andmeedastus toimub USB kaudu. Kõik andmed on pakitud IP<sup>[19](#page-11-1)</sup>'sse, välja arvatud iAP20 (iPod Accessory Protocol 2) side protokoll. Auto sensoritest tulev informatsioon nagu audio, telefon ja navigatsiooni juhiste metaandmed edastatakse iAP2 kaudu (vt [Joonis 3\)](#page-11-0). Auto GPS edastatakse samuti iPhone, et kasutaja asukohta täpsemini määrata.

Autos oleva sidekommunikatsiooni liidese lähtekood on Apple'i poolt, mis võtab vastu sissetuleva video ja audio voogedastuse. Audio ja video voog edastatakse auto juhtseadmesse, mis on kõlarite, mikrofoni ja ekraaniga ühendatud. Auto puuteekraani, rooli nuppude, keskkonsooli nuppude ja puuteplaadi sündmused edastatakse samasse Apple poolt loodud auto sidekommunikatsiooni liidesesse.

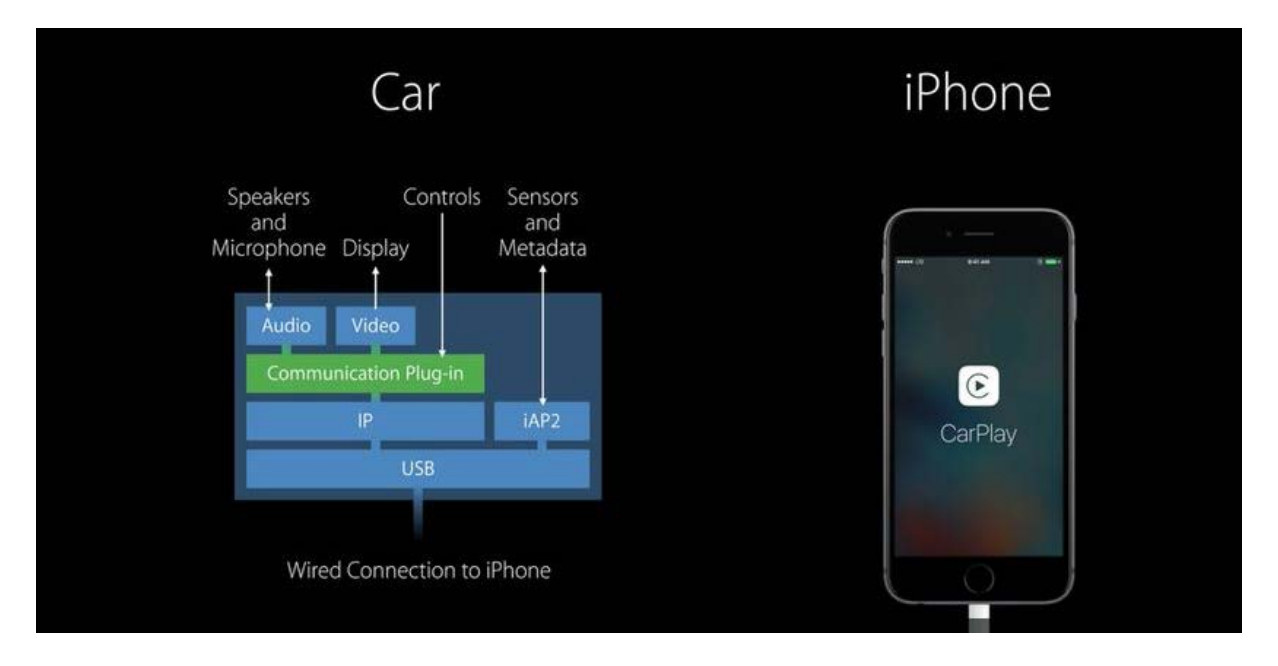

<span id="page-11-0"></span>*Joonis 3. Juhtmega ühenduse kaudu edastatavad sideprotokollid ja andmed. Ekraani tõmmis arendajatele suunatud video esitlusest (Apple, 2016)* 

<span id="page-11-1"></span><sup>19</sup> https://en.wikipedia.org/wiki/Internet\_Protocol

Apple CarPlay'd on võimalik ühendada ka juhtmevabalt, mille side protokollid näevad samad välja. Juhtmeta ühendamisel on vajalik nii Wi-Fi kui ka Bluetooth. Juhtmeta ühendusel on kõik andmed pakitud IP'sse. Ühendused auto alamsüsteemidele on samad (vt [Joonis 4\)](#page-12-0).

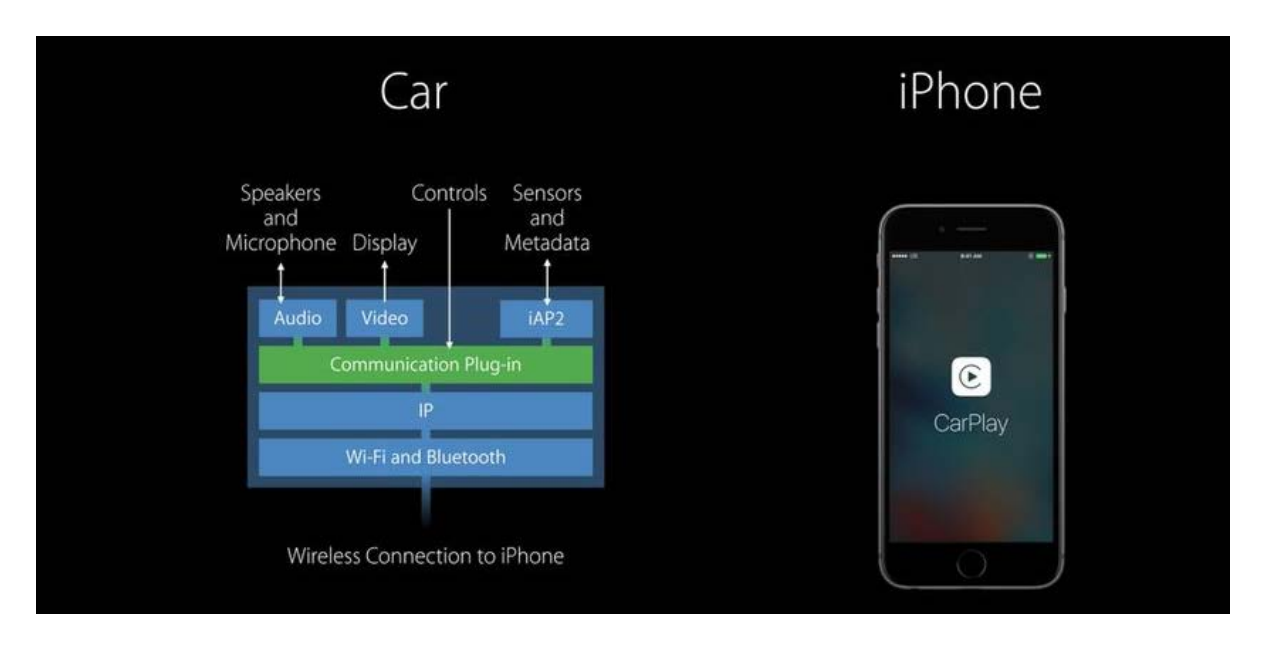

<span id="page-12-0"></span>*Joonis 4. Juhtmevaba ühenduse kaudu edastatavad sideprotokollid ja andmed. Ekraanitõmmis arendajatele suunatud video esitlusest (Apple, 2016)*

Apple CarPlay kasutab tervet auto ekraani. Kogu tegevus käib läbi auto nuppude või Siri häälkäskluse selleks, et juht saaks sõitmisele tähelepanu juhtida.

Apple nõuab et ekraani suurus oleks vähemalt 6 tolli ja lisaks peavad ekraanid olema vähemalt 24-bitise värvisügavusega, 30 Hz värskendussagedusega (60 Hz on soovituslik) ja riistvara peab toetama H.264 video dekodeerimist. Apple toetab järgnevaid auto puuteekraani resolutsioone, mis on enamasti 16:9 kuvasuhtega:

- 800 x 480 px;
- 960 x 540 px;
- $1280 \times 720 \text{ px}$ ;
- 1920 x 720 px.

Autor usub, et auto meediaekraanid suurenevad, kuna autotootja Volvo otsustas kasutada suuremat ekraani, kus lisaks Apple CarPlay'le on võimalik kuvada ka auto meedia- ja teabesüsteemi teisi funktsioone. Tänu sellisele lahendusele ei pea Apple CarPlay kasutajaliidesest väljuma selleks, et kasutada auto funktsioone.

Apple CarPlay audio on eraldatud kahte leeri – peamine audio ja alternatiivne audio. Peamine audio on kahesuunaline ja seda kasutatakse muusika, telefonikõnede ja Siri jaoks. Alternatiivset audiot kasutatakse teadete jaoks.

Kui Apple CarPlay kasutajaliides on aktiivne ja kasutaja vajutab puuteekraani, saadab juhtseade puute x ja y koordinaadid iPhone. Apple CarPlay toetab ainult ühte puudet korraga.

#### <span id="page-13-0"></span>1.3.2 Kasutajaliidese disainimise juhised

Arendajatel on võimalik hetkel ainult teatud liiki rakendusi arendada Apple CarPlay'le - Audio, autotootja, uudiste ja sõnumside rakendused (Apple, kuupäev puudub).

Audio rakendused näevad väga sarnased välja Apple enda audio rakendustega, kuna Apple CarPlay kasutajad valivad mida ja millisest rakendusest nad kuulata soovivad ja see kuvatakse "Now Playing" ekraanil. Rakendustel on vaja spetsiaalset Apple'i luba, et neid saaks ühendada Apple CarPlay'ga (Apple, kuupäev puudub)

Apple ei ole koostanud põhjalikku kasutajaliidese disainimise juhendit CarPlay'le, kuid on koostanud väga põhjaliku ja laia juhise kuidas luua rakendusi iOS seadmetele nagu iPhone,  $iPad^{20}$  $iPad^{20}$  $iPad^{20}$  ja  $iPod^{21}$ . Vastavalt Apple seadmete ja Apple CarPlay ühistele joontele koondas autor tähtsaimad juhised, mida tuleks jälgida ka Apple CarPlay kasutajaliidese disainimisel.

Autor peab kõige olulisemateks ja Apple CarPlay rakenduse kasutajaliidese disainimisel aktuualseteks näpunäideteks (Apple, kuupäev puudub d) järgnevaid:

- loo asetus, mis mahub iOS seadme ekraanile. Kasutaja peab nägema primaarset sisu suurendamise ja kerimise abita;
- kasuta kasutajaliidese elemente, mis on disainitud puute žestidele, et rakendust oleks lihtne ja loomulik juhtida;
- rakenduse nupud peavad olema vähemalt 44 punkti x 44 punkti suurused, et neid saaks täpselt sõrmega vajutada;
- kirja suurus peab olema vähemalt 11 punkti, mis teeb teksti loetavaks tavalisest vaatekaugusest ilma, et peaks suurendama ekraani sisu;
- veendu, et teksti värvi ja tausta vahel on piisavalt kontrasti;
- kontrolli kirjavahe, tekst ei tohi kattuda. Loetavuse tõstmiseks suurenda tähe- ja reavahet;
- rakendusel peavad olema kõrge resolutsiooniga pildid. Pildid, millel ei ole skaleerimistegur vähemalt 2 jäävad retina ekraanil hägused;
- pildi moonutamise vältimiseks alati kuvada pilte ettenähtud proportsioonides;
- loo lihtsasti loetav sisuasetus, kus interaktiivsed nupud on muudetava sisu lähedal;
- joonda tekst, pildid ja nupud kasutajale loogilises järjestuses.

Apple CarPlay'l võiksid nupud ja kiri olla suuremad kui ülevaltoodud, et juht peaks võimalikult vähe tähelepanu pöörama nupu vajutusele ja ekraanil kuvatud teksti lugemisele.

<span id="page-13-1"></span><sup>20</sup> http://www.apple.com/ipad/

<span id="page-13-2"></span><sup>21</sup> http://www.apple.com/ipod/

Ülevaltoodule lisaks käsitleb juhend ka palju muud, sealhulgas näiteks rakenduse brändingut, sätete loomist, kuidas kasutada Sirit rakenduse sees, animatsioone, terminoloogiat, ikoonide kujundamis, avaekraanide loomist. Autor toetub rakenduse prototüübi loomisel Apple poolt loodud juhistele.

## <span id="page-14-0"></span>1.3.3 Autode meediaekraanide ohutu kasutamine

Ohutusnõudeid tuleb jälgida rakenduse kasutaja huvides. Rakenduse kasutamisel tegeleb juht samal ajal ka sõitmisega, seega tuleb jälgida määratud ohutusnõudeid. Näiteks JAMA ehk Japan Automobile Manufacturers Association<sup>[22](#page-14-1)</sup> on loonud üldised auto meediaekraanide ohutus juhised. (JAMA)

Reaalaja liiklusinfo ja navigeerimine on ühed mitmest funktsioonist auto meedia- ja teabesüsteemis, mis aitavad juhti liikluses. Lisaks auto juhtimisele nõuab antud informatsiooni jälgimine ja lugemine ekraanilt samuti juhi tähelepanu. Antud tegevus on ohtlik nii juhile kui kaasliiklejatele, mistõttu on oluline jälgida mis ulatuses sisu on ekraanil kuvatud, sisukuvamise viisi ja ekraani asukohta autos. Eelneva tulemuseks peaks juht minimaalselt tähelepanu pöörama ekraanile ja sisu peaks parandama juhi sooritusvõimet. (JAMA)

Sel põhimõttel on loodud järgmised ranged soovitused auto teabe- ja meediasüsteemide ekraanidele. Autor on juhisest välja valinud olulisemad punktid (JAMA):

- auto teabe- ja meediasüsteemi kasutajaliides on disainitud nii, et seda kasutades on kahjulik mõju autojuhtimisele minimaalne;
- sisu ja informatsiooni tüüp auto ekraanil on soovitatavalt selline mis ei tõmba juhi tähelepanu ja ei sega sõitu;
- eelistatavalt saab juht informatsiooni ja ekraani kasutada ilma sellele tähelepanu pööramata. Näiteks häälkäskluse ja roolil asetsevate nuppude abil;
- meedia- ja teabesüsteem ei tohi kuvada informatsiooni mis segab sujuvat liiklemast;
- meediaekraani eredus, kontrast, värvid ja muud asjaolud ei tohi pimestada juhti öisel ajal;
- meediaekraanil olev teave peab olema väikese mahuga, et juht saaks selle võimalikult lühikese ajaga loetud;
- teabe sisu peab eranditult olema seotud sõitmisega.

Häälkäskluste esitamisel tuleb peamiselt jälgida (JAMA):

• auto meedia- ja teabesüsteem peab võimaldama esitada teavet läbi häälkäskluste;

<span id="page-14-1"></span><sup>22</sup> http://www.jama-english.jp/

• teabekeskuse häälkäsklused ei tohi olla valjemad kui võimalikud häirehelid auto seest või väljast.

Ekraani kasutades peab juht olema võimeline viivitamatult juhtimisele kogu tähelepanu panema. Tulemustest on järeldatud, et juhid jätkavad ekraanil toimetamist kui nad on toimingu keskel isegi siis kui liiklemine nõuab juhi täielikku tähelepanu. Selle tõttu peavad järgnevad nõuded olema täidetud (JAMA):

- meediaekraani kasutamine ei põhjusta juhti eemaldama mõlemaid käsi samaaegselt roolilt;
- meediakraanil olev teave ei tohi põhjustada juhti pidevalt ekraani vaatama;
- juhil peab olema võimalus katkestada ekraanil kuvatavat teavet;
- teabesüsteem peab olema võimeline jätkama katkestatud teavet;
- funktsioonid, mis ei ole jätkatud juhi poolt, peavad olema mitteaktiivsed sõidu lõpuni;
- kui juht peab sisestama informatsiooni, ei käsi süsteem seda koheselt teha;
- sisestatud informatsiooni vastus peab juhile olema kiiresti ja lihtsasti arusaadav.

Antud juhised kehtivad nii sisseehitatud ekraanidele kui ka hiljem lisatud ekraanidele. Prototüübi kasutajaliidese loomisel arvestan üleval toodud juhistega. Näiteks valitakse rakenduse värvideks rahulikumad toonid, mis ei ole liiga eredad, kontrastsed ja pimestavad. Samuti on rakendust võimalik kasutada täielikult häälkäskluste abil või vajab kasutamiseks ainult ühte kätt.

## <span id="page-16-0"></span>2 Rakenduse prototüübi loomine

Prototüübi loomisel antakse ülevaade rakenduse ideest ja funktsionaalsustest, otsitakse sobivad tarkvarad prototüübi loomiseks, kirjeldatakse töö tulemust ja Road Trip rakenduse tulevikuväljavaateid.

## <span id="page-16-1"></span>2.1 Prototüübi loomise etappide ülesehitus

Bakalaureusetöö loomine koosneb neljast põhietapist (vt [Joonis 5\)](#page-16-2) – eeltöö, prototüübi kavandamine ja disainimine ning valminud prototüübi testimine.

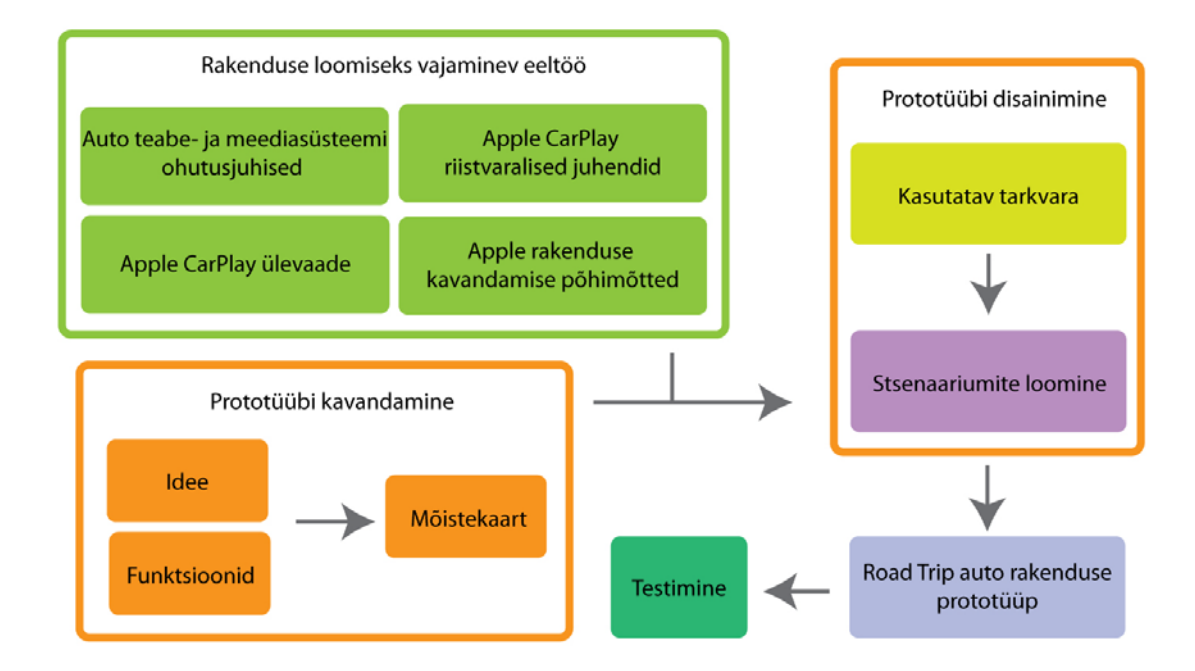

<span id="page-16-2"></span>*Joonis 5. Tegevuste järjestus bakalaureusetöö vältel*

Rakenduse loomisel oli vaja teha eeltöö, kus tutvuti erinevate juhiste ja põhimõtetega ning koostati nendest ülevaade. Tutvuti kõige uuema Apple CarPlay versiooniga, et informatsioon millele tugineda prototüübi loomisel oleks ajakohane. Riistvaralised juhendid andsid ülevaate iPhone'i, Apple CarPlay ning auto meedia- ja teabesüsteemi omavahelistest sideprotokollidest, millele saab tugineda Road Trip rakenduse edasiarendamisel. JAMA poolt loodud ohutusnõueded tõid välja selle, kuidas peaks auto rakendus suhtlema juhiga, millist ja kuidas teavet kuvada auto meediaekraanil. Tutvustatud Apple rakenduse kavandamise põhimõtetel saab tugineda rakenduse kasutajaliidese loomisel.

Prototüübi kavandamisel tutvustatakse rakenduse ideed ja funktsioone. Nende põhjal koostatakse mõistekaart. Tegemist on graafilise viisiga anda ülevaade rakenduse ülesehitusest. Mõistekaart koostatakse rakenduse kavandamisel kasutatud mõistete põhjal. Seosed mõistete vahel näidatakse ühendava joonega, mille peal on siduvad sõnad, mis täpsustavad mõistete vahelist suhet (Joseph D. Novak & Alberto J. Cañas, 2008). Mõistekaardi loomisel kasutan Cmap Tools' $i^{23}$ .

Prototüübi disainimisel ja loomisel valiti kolm programmi, mis on vajalikud ja lihtsustavad arendajatel prototüübi loomist, näiteks võimaldades olemasolevate mallide kasutamist. Nende abil kujundatakse rakenduse kasutajaliides ja luuakse stsenaariumid. Nende loomisel lähtub autor eeltööle ja prototüübi kavandisse. Valmis stsenaariumite põhjal luuakse Invision<sup>[24](#page-17-2)</sup> veebipõhises rakenduses klikitav Raod Trip auto rakenduse prototüüp.

Autor kasutab prototüüpimist disaini tööriistana, eesmärgiga luua parimad lahendid, saada paremini aru rakendusest ja näidata kavandatava rakenduse esialgset teostust. Antud meetod annab selgema ülevaate rakendusest ja sunnib detailsemalt läbi mõtlema loodavat rakendust. Klikitav prototüüp võimaldab väikeste ressurssidega luua reaalse rakenduse võimalikult lähedast lahendust ning seda on lihtne testida ja kergem teha muudatusi.

#### <span id="page-17-0"></span>2.2 Idee tutvustus

Rakenduse prototüübi loomise idee tekkis autoril suvel, kui sai autoga reisitud nii sihtkoha kui sihtkohata. Kuna reisid olid ette planeerimata, oli teada vaid umbkaudne sihtkoht, tekkis soov avastada ka teekonda jäävaid punkte, kuid see oli raskendatud kuna esmalt pidi otsima vaatamisväärsusi ja omakorda valima, mis võiksid huvi pakkuda ning kas mahub ajakavasse. Seejärel pidi sisestama kaardirakendusse objekti aadressi. Kogu protsess nõudis palju aega koos kohtade filtreerimisega ja aja arvestamisega. Antud tegevuse ajal jooksis lisaks ka mobiilse interneti roamingu tasu välismaal. Konkreetne visioon tuli viimasel reisil, kus oli aega mõelda sellele sõites sadu kilomeetreid. Autor kujutas ette, kuidas tema rakendust kasutaks ja mis funktsionaalsused on vajalikud rakendusel.

Autor valis rakenduse nimeks Road Trip. Rakendus lahendab kõik eelnevalt nimetatud probleemid ja ülesanded. Antud rakendus on mõeldud kõikidele mootorsõidukiga reisijatele.

<span id="page-17-1"></span><sup>23</sup> http://cmap.ihmc.us/

<span id="page-17-2"></span><sup>24</sup> https://www.invisionapp.com/

Rakenduse eesmärk on olla kõik ühes reisikaaslane, kes tänu kasutaja sisestatud andmetele ja tehisintellektile oskab su reisi teha võimalikult mugavaks, optimaalseks ja huvitavaks.

Autor soovib, et rakendus jõuaks Apple CarPlay'sse vaikimisi rakendusena ja oleks pidevalt uuenev, kus kasutajad sisestavad oma loodud reisiteekondasid, laevad selle andmebaasi ülesse ja teised kasutajad saavad seda kasutada, vajadusel modifitseerida seda enda meelejärgi ja hinnata.

Rakenduse töötades on suur rõhk ka sõitjate turvalisuses, seega on kasutajaliides minimalistlik ja lihtne selleks, et juht saaks oma tähelepanu teel hoida. Rakendust on võimalik kasutada roolil asuvate nuppude ja häälkäskluse abil.

## <span id="page-18-0"></span>2.3 Kasutatav tarkvara prototüübi kasutajaliidese ja disaini loomiseks

Prototüübi loomisel on vaja luua mall, mille peale luua erinevaid vaateid. Koostatud vaadetest saab luua klikitava prototüübi.

Figmat<sup>[25](#page-18-1)</sup> kasutab autor prototüübi loomise algfaasis, et luua Apple CarPlay avaekraan ja mall, et prototüüp oleks tõetruum. Avaekraani ja malli loomisel kasutas autor iOS malli<sup>26</sup>, mis oli Sketch formaadis. Figmas loodu tõstab autor hiljem üle Adobe Illustrator'isse. Tegemist on suurepärase rakendusega, millega saab avada Sketch rakenduse faile, mis on loodud ainult Apple operatsioonisüsteemil töötamiseks.

Adobe Illustrator<sup>[27](#page-18-3)</sup> on vektorgraafika loomiseks ja töötlemiseks mõeldud laialt levinud tarkvara. Antud programm on kujunenud de facto reklaamitööstuse ja trükitööstuse standardiks. Faililaiendiks on ai. Illustratoriga loob autor kuvandid, mis lisatakse Invision'isse, et luua interaktiivne prototüüp. Adobe Illustrator'is kujundab autor rakenduse stsenaariumeid.

Invision on kiire, tõhus ja usaldusväärne tööriist interaktiivsete, kõrgekvaliteediliste prototüübi kavandite loomiseks. Kuvandeid saab jagada meeskonnaga või klientidega, mis teeb kavandi esitlemise lihtsaks ja on palju efektiivsem kui kuvatõmmiste või .pdf failide saatmine. Kuvanditele saab lisada märkmeid ja kommenteerida otse Invisioni rakenduses.

<span id="page-18-1"></span><sup>25</sup> https://www.figma.com

<span id="page-18-2"></span><sup>&</sup>lt;sup>26</sup> https://www.sketchappsources.com/free-source/1889-ios-9-iphone-gui-kit-sketch-freebie-resource.html

<span id="page-18-3"></span><sup>27</sup> http://www.adobe.com/ee/products/illustrator.html

Invision rakenduses loob autor klikitava prototüübi Adobe Illustratoris loodud stsenaariumite põhjal ja viib läbi testimise.

#### <span id="page-19-0"></span>2.4 Funktsionaalsused

Road Trip koosneb oma reisi loomisest, olemasoleva reisiteekonna valimisest ning sõitmise ja samal ajal avastamise osast.

Oma reisi loomisel (ingl *create your trip*) küsib rakendus kasutajalt reisi lõppsihtkoha, reisiperioodi pikkuse, reisijate arvu ja vanuse ning reisi tegevuste eelistused. Sisestatud väärtuste põhjal koostab reisijatele reisiplaani, mis sisaldab ajagraafikuga päeva tegevusi, soovitab ööbimiskohti ja koostab optimaalse teekonna. Kasutajal on võimalik muuta kõike jooksvalt.

Olemasolevat reisiteekonda valides (ingl *select a trip*) on kasutajal võimalik valida enda poolt koostatud reise või teiste kasutajate poolt loodud reise. Enda reise on võimalik koostada telefoni rakenduses, veebis või Apple CarPlay's. Autor soovitab reisi koostada juba enne reisile asumist. Kõik kasutaja koostatud või koostamisel olevad reisid on pilves ja on ligipääsetavad kõikidest seadmetest, tänu millele saab jätkata reisi loomist teiselt seadmelt. Autor on loonud ka võimaluse kasutada teiste kasutajate poolt loodud reise, mida saab lihtsa vaevaga modifitseerida. Reiside eristamiseks on autor lisanud kaks väärtust reisidelekuupäev, millal reis on koostatud ja reisi hinnang, mida on võimalik teistel kasutajatel määrata tagasisidet andes.

Lõppsihtkoha puudumisel valib kasutaja sõida ja avasta ( ingl *drive & enjoy*) funktsiooni, kus kasutajal tuleb sisestada ainult reisi tegevuste eelistused ja raadiuse. Raadius tekitab kujuteldava ringi auto asukoha ümber. Kõik tegevused mis jäävad ringi sisse ja vastavad reisijate eelistustele on potentsiaalsed sihtkohad, mida külastaja on oma reisil huvitatud külastama. Rakendus soovitab ja lühidalt tutvustab neid sihtkohti reisi jooksul ja küsib kas kasutaja soovib külastada antud sihtkohta. Positiivse vastuse korral juhatab rakendus reisija sihtkohani. Sihtkoha külastuse lõpus jätkatakse oma reisi. Rakendust uuesti avades on kogu informatsioon alles.

Sõida ja avasta režiimis sõites küsib rakendus kasutajalt soovitud sihtkohta, kuhu ta päeva lõppedes jõuda soovib. Seejärel soovitab ta vastavalt kasutaja eelistustele ööbimiskohti, kus on vabu tube.

Iga vaatamisväärsuse kohta küsib Road Trip tagasisidet. Sihtkoha kohta saadud tagasiside järgi õpib rakendus pidevalt ja reisiplaanid muutuvad täiuslikumaks.

Lisandväärtusena pakub rakendus võimalust tasuda tegevuste ja ööbimiskohtade eest läbi Apple Pay juba enne kui jõutakse sihtkohta. Tänu sellele funktsioonile saab reisija vältida järjekordi ja kiirendada ööbimiskohtade registreerimise protsessi.

Rakendus kasutab navigeerimiseks auto sees olevat GPS'i ja Google Maps<sup>[28](#page-20-1)</sup> rakendust. Autor eelistas Google Maps kaardirakendust, kuna arvab, et see on populaarsem ja täpsem kui Apple Maps. Antud kooslus on suur eelis nii mobiiltelefonides olevate kaardirakenduste kui ka navigatsiooniseadmete ees, kuna selline kooslus on mõlemast efektiivsem. Esiteks on autodes asuv GPS täpsem kui navigatsiooniseadmetes ja telefonides. Teiseks on võimalik tänu Google Mapsile kuvada reaalaja teeolukordi, mis on ka võimalik telefoni kaardirakendustest ja navigatsiooniseadmetes, kuid viimasel ei ole nii täpne.

Parema ülevaate saamiseks rakenduse ülesehituse kohta loodi mõistekaart (vt [Joonis 6\)](#page-20-0). Mõistekaart annab ülevaate kuidas prototüübi erinevad osad on seotud üksteisega. Näiteks Apple iPhone kasutab Apple CarPlay'd selleks, et ühendada auto meedia- ja teabesüsteemiga mida kasutab Road Trip et saada informatsiooni auto nuppudest, mikrofonist, GPS seadmest ja puuteekraanist ning edastada omakorda informatsiooni kõlaritesse ja puuteekraanile.

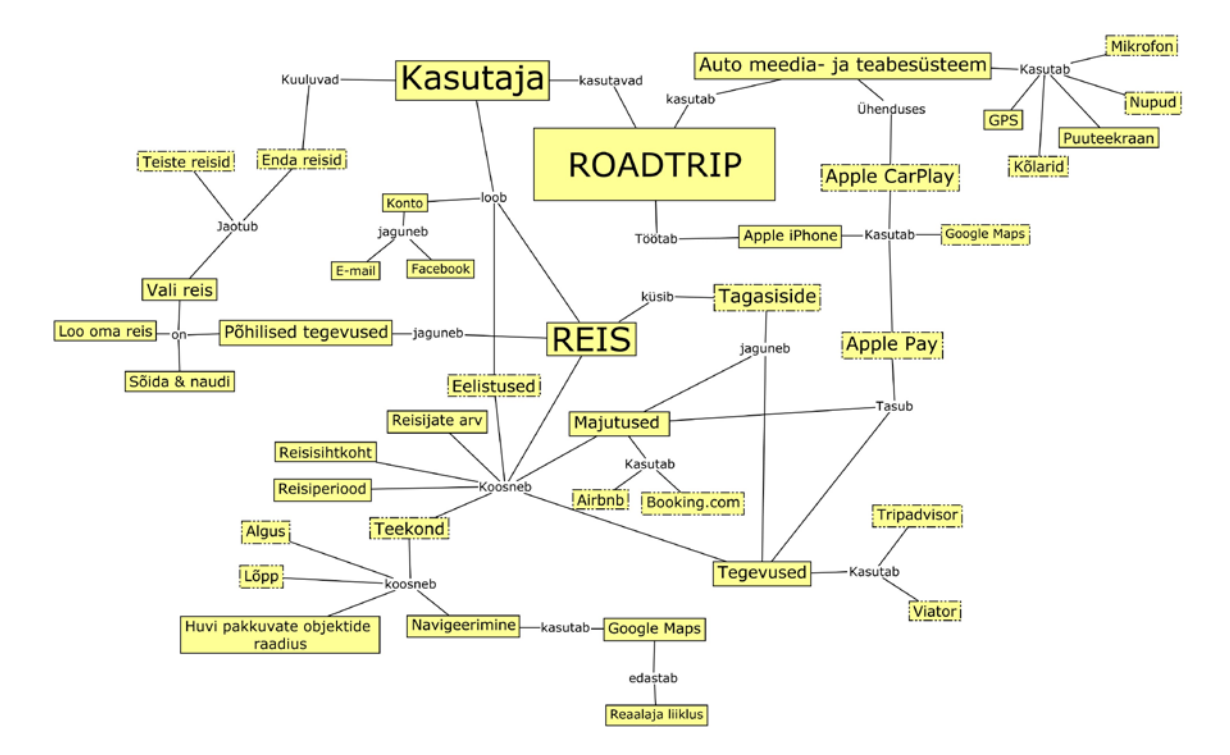

<span id="page-20-0"></span>*Joonis 6. Road Trip rakenduse mõistekaart*

<span id="page-20-1"></span><sup>28</sup> https://www.google.com/maps/about/

Kirjeldades mõistekaardi abil, kasutab Apple CarPlay iPhone'i, et kuvada Road Trip'i rakendust auto meedia- ja teabesüsteemil. Road Trip kasutab auto mikrofoni, nuppe, puuteekraani, kõlareid ja GPS'i, tänu millele on tegemist täisväärtusliku auto rakendusega.

Road Trip rakendust kasutavad kasutajad kellel on konto. Kontot on võimalik teha e-maili või Facebook'i kaudu. Kontoga kasutajad saavad luua omale meelepäraseid reise. Rakenduse põhifunktsioone on kolm – vali reis, loo oma reis ning sõida ja naudi. Olemasolevad reisid on varasemalt koostatud ja jagunevad kaheks – enda reisid ja teiste loodud reisid. Enda reisid on koostatud ja kuuluvad rakenduse kasutajale.

Reis koosneb mitmetest aspektidest, mida kasutaja saab valida reisi planeerimisel. Reisi teekonnal on kasutaja poolt sisestatud algus, lõpp ja huvi pakkuvate objektide raadius. Teekonna navigeerimisel aitab kasutajat Google Maps, mis edastab ka reaalaja liiklust.

Majutuse ja tegevused suudab rakendus pakkuda reisijatele lähtudes kasutaja poolt sisestatud eelistustele. Majutuse pakkumised edastatakse läbi majutusrakenduste Airbnb<sup>[29](#page-21-1)</sup> ja Booking.com'i<sup>30</sup>. Tegevusi edastatakse läbi maailma suurima reisisaidi Tripadvisor'i<sup>[31](#page-21-3)</sup> ja Tripadvisor'i tütarfirma reisisaidi Viator'i<sup>[32](#page-21-4)</sup>. Reis küsib iga majutuse ja tegevuse kohta kasutajalt tagasisidet. Kasutajal on soovi korral võimalik tasuda majutuste ja tegevuste eest läbi Apple Pay.

#### <span id="page-21-0"></span>2.5 Põhivaated

Toetudes kirjeldatud seostele mõistekaardis ja arvestades juhiseid rakenduse koostamiseks, tegi autor Adobe Illustratori tarkvaraga erinevaid kasutajaliidese vaateid, mida kasutati klikitava prototüübi loomisel Invisionapp'is. Järgnevalt antakse ülevaade tähtsamatest põhivaadetest, mis aitavad aru saada rakenduse olemusest.

<span id="page-21-1"></span><sup>29</sup> https://www.airbnb.com/

<span id="page-21-2"></span><sup>30</sup> http://www.booking.com/

<span id="page-21-3"></span><sup>31</sup> https://www.tripadvisor.com/

<span id="page-21-4"></span><sup>32</sup> https://www.viator.com/

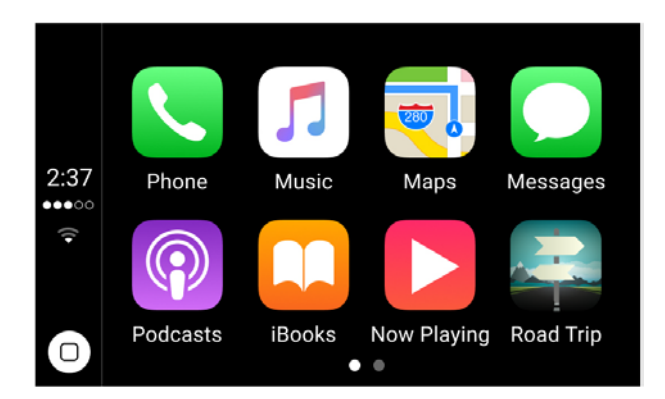

*Joonis 7. Road Trip rakenduse ikoon paremal all Apple CarPlay avaekraanil*

<span id="page-22-0"></span>Ühendades iPhone sõiduki meedia- ja teabesüsteemiga kuvatakse puuteekraanil Apple CarPlay avaekraani, kus Road Trip asub esilehel (vt [Joonis 7\)](#page-22-0). Kujundusprogrammi Figma abil lõi autor Apple CarPlay avaekraani ja lisas Road Trip rakenduse ikooni. Ikoon ise on loodud Adobe Illustrator'i abil.

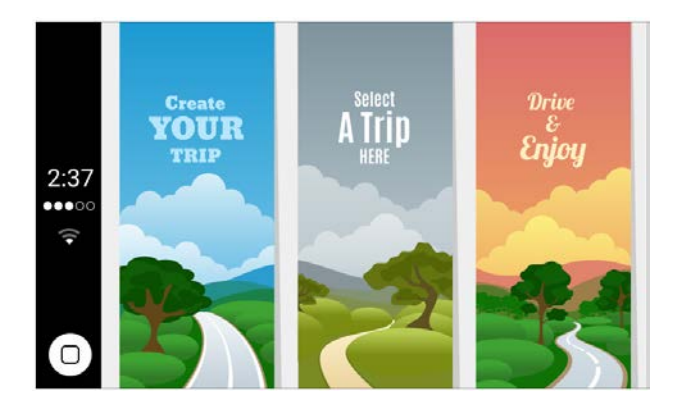

*Joonis 8. Road Trip rakenduse kolm põhifunktsiooni*

<span id="page-22-1"></span>Rakendust avades kuvatakse alguses laadimisekraani ja seejärel kolme põhifunktsiooni – loo reis, vali reis ning sõida ja avasta (vt [Joonis 8\)](#page-22-1). Funktsioonide lihtsamaks eristamiseks kasutas autor erinevaid värvivalikuid. Rakenduse kasutuskogemuse lihtsustamiseks on ekraan jagatud funktsioonide järgi kolmeks suureks nupuks.

<span id="page-22-2"></span>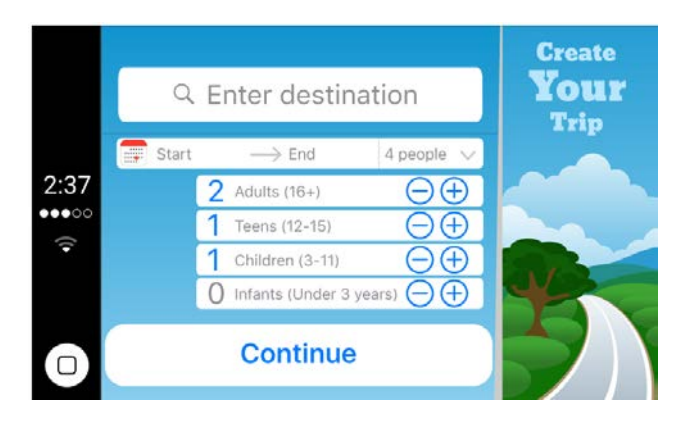

*Joonis 9. Loo reis - andmete sisestus*

Reisi teekonda on võimalik lisada ka vahe sihtkohti. Näiteks soovib kasutaja sõita Jurmalasse läbi Tartu. Inimeste valik on laiendatud, tänu millele oskab rakendus sobivat reisi korraldada arvestades kõiki reisijaid. Lisades väikelapsi, suurendatakse tegevustele kuluvat aega (vt [Joonis 9\)](#page-22-2). Tegevustele kuluvat aega on võimalik valmis reisil ka redigeerida oma nägemuse järgi. Kui kõiki päevaseid tegevusi ja vaatamisväärsusi ei jõuta külastada, annab rakendus sellest häälkäskluse abil teada ja laseb valida kas soovitakse ära jätta või nihutada mõnda tegevust.

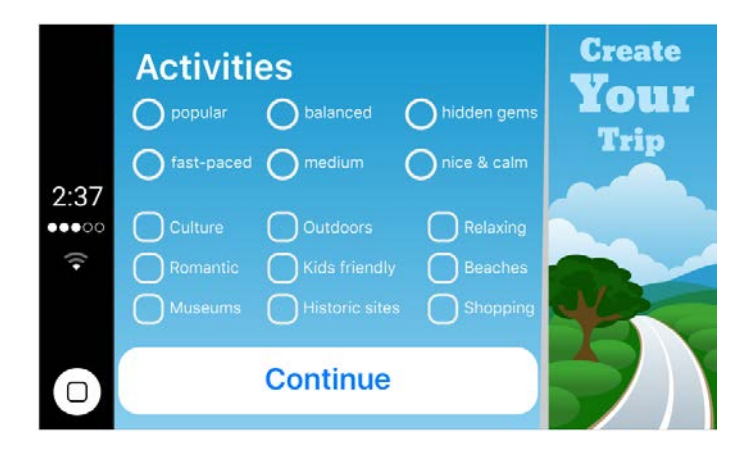

*Joonis 10. Reisi ülesehituse valim*

<span id="page-23-0"></span>Iga põhifunktsiooni alguses täidetakse joonisel asuv eelistuste valim, mille abil saab kasutaja määrata reisi ülesehitust (vt [Joonis 10\)](#page-23-0). Kasutaja määrab ära milliseid tegevusi ja vaatamisväärsusi ta soovib külastada ja milline võiks olla reisi tempo.

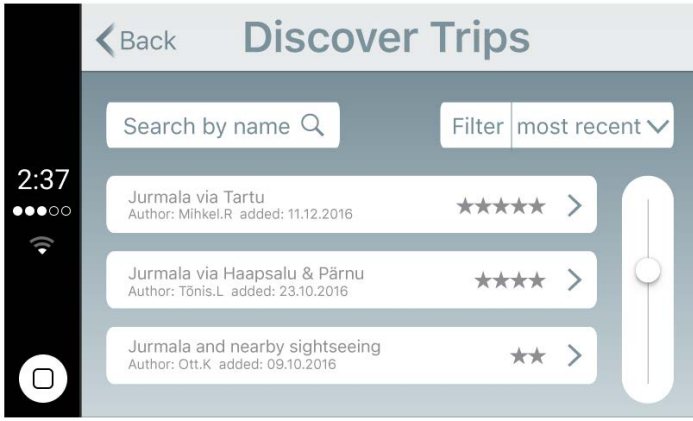

<span id="page-23-1"></span>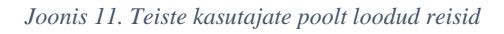

Vali reis funktsiooni puhul on kasutajal võimalus valida enda poolt koostatud reis või teiste kasutajate poolt koostatud reis. Teiste kasutajate poolt lisatud reisi, mis vastavad kasutaja kriteeriumitele, näiteks sihtkoht ja reisi pikkus, on võimalik otsida nime järgi kui kasutaja teab millist reisi ta soovib või filtri järgi. Reise saab filtriga sorteerida populaarsuse, lisatud kuupäeva ja hinde järgi (vt [Joonis 11\)](#page-23-1).

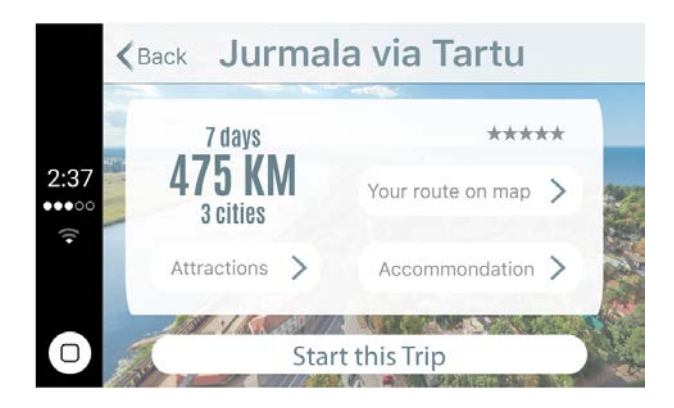

*Joonis 12. Ühe reisi ülevaade reiside sirvimisel*

<span id="page-24-0"></span>Kui kasutaja valib sobiva reisi, mis võib olla enda või teiste kasutajate koostatud, annab rakendus ülevaate valitust (vt [Joonis 12\)](#page-24-0). Kuvatakse sihtkohta, kestvust ja pikkust. Üleval paremal kuvatakse teiste kasutajate poolt antud tagasiside keskmist hinnangut. Autor soovis alguses ka anda ülevaate kõikidest tagasisidedest, kuid kuna tegemist on auto rakendusega, mis peab olema selge ja võimalikult vähese tekstiga otsustas autor selle välja jätta antud vaatest. Täpsemalt saab tutvuda teekonnaga, mis kuvatakse kaardil kui vajutada sinu teekond kaardil nuppu. Iga päeva tegevuste plaani ja majutust on võimalik näha vajutades vastavatele nuppudele. Iga reisi taustal kuvatakse lõpp sihtkoha pilti. Antud hetkel on lõpp sihtpunktiks Jurmala.

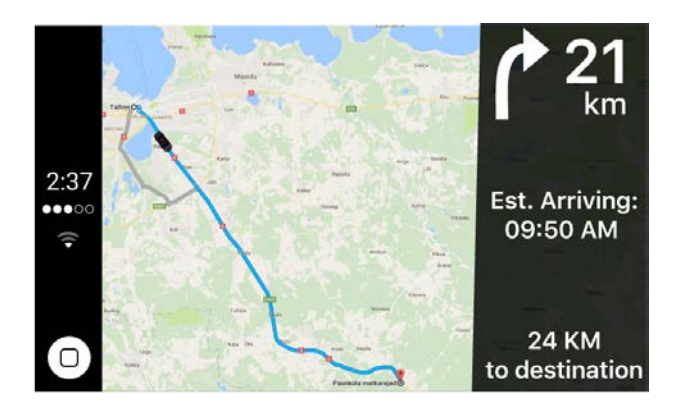

<span id="page-24-1"></span>*Joonis 13. Navigeerimine sihtpunkti*

Vajutades alusta reisi, alustab rakendus navigeerimist esimesse sihtpunkti, milleks on mõni tegevus. Navigeerimis ekraanil kuvatakse juhiseid, saabumisaega, järelejäänud distantsi ja reaalaja liiklust (vt [Joonis 13\)](#page-24-1). Valides sõida & naudi funktsiooni ja alustades reisi ei määrata esimest sihtpunkti. Road Trip soovitab vastavalt sisestatud andmetele kasutajale jooksvalt sihtkohti, mis võiks talle huvi pakkuda ja on valitud raadiuse sees. Kinnitades sihtkoha rakendub navigeerimine ja rakendus juhatab sind sihtkohta. Juhul kui kasutaja pole kindel, kas ta soovib antud sihtkohta külastada, annab rakendus lühiülevaate sihtkohast häälkäskluse abil.

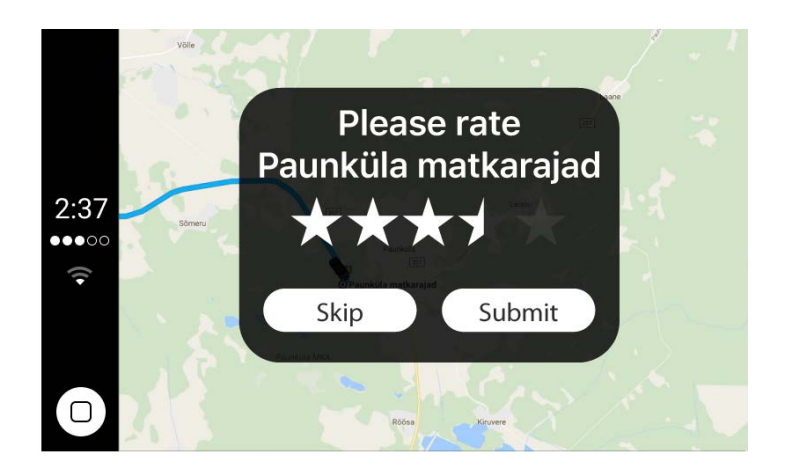

*Joonis 14. Tagasiside tegevusele või majutusele*

<span id="page-25-1"></span>Külastades mõnda tegevust või majutust, palub rakendus kasutajal tagasisidet anda. Tagasiside abiga saab rakendust ennast pidevalt täiendada, luues paremaid reise (vt [Joonis](#page-25-1)  [14\)](#page-25-1).

## <span id="page-25-0"></span>2.6 Töö tulemus ja tulevikuväljavaated

Lõputöö tulemuseks valmis Invision'is klikitav prototüüp<sup>[33](#page-25-3)</sup>, mis põhineb kolmel stsenaariumil – loo oma reis, vali reis ja sõida ja naudi. Prototüüp koosneb kokku 20 ekraanivaatest (vt [Joonis 15\)](#page-25-2).

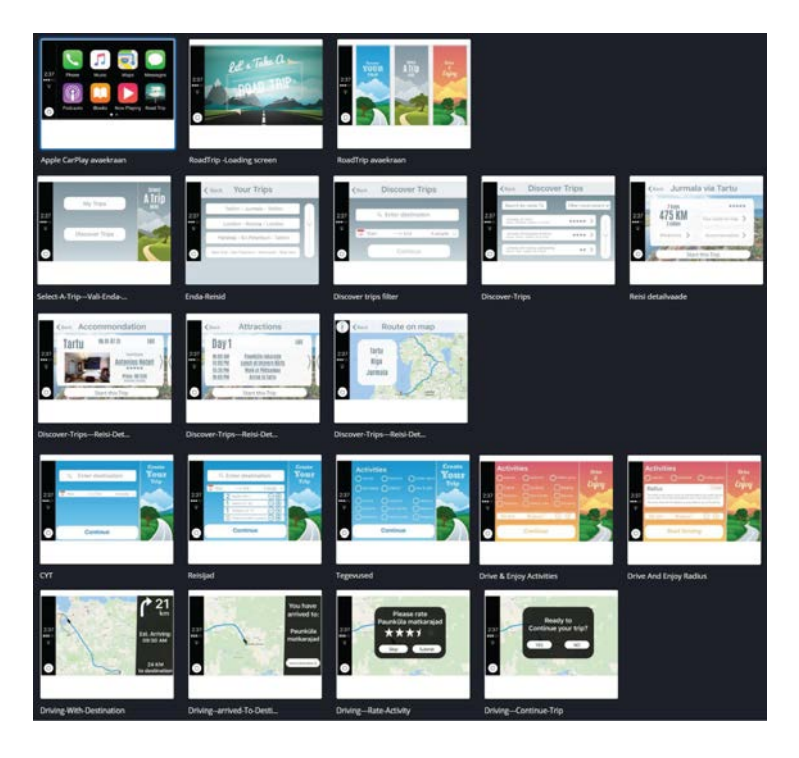

*Joonis 15. Ekraanivaated Invisionappi klikitavast prototüübist*

<span id="page-25-3"></span><span id="page-25-2"></span><sup>33</sup> https://invis.io/JA9U1DBHW

Prototüübi koostamisel oli suureks takistuseks Apple CarPlay rakenduse loomiseks vajalike juhendite puudumine, kuid autor kasutas ja jälgis prototüübi loomisel Apple seadmetele mõeldud rakenduste loomise juhendeid ja Japan Automobile Manufacturers Association'i poolt loodud ohutusjuhendeid. Positiivne osa töö loomisel oli autoril oma visiooni teostamine klikitava prototüübina. Lisaks arendas autor ka prototüübi loomise oskusi, mida ta saab tulevikus rakendada, kasutada ja arendada selleks, et Road Trip rakendust edasi viia.

Road Trip rakendust on võimalik laiendada veebirakenduse ja mobiilirakendusena. Erinevate platvormide peal oleks võimalik jätkata kasutaja sessioone, kus on näiteks koostamisel pooleliolev reis. Valmis rakenduse põhiülesanne oleks saada kasutajaid, kes lisaksid ja täiendaksid reise. Reiside hulga suurendamiseks saab koostööd teha ka riigi organisatsioonidega, kes tegelevad turismi arenguga. Koostöö eesmärgiks oleks saada erinevate riikide poolt loodud reise. Antud koostöö suurendaks Road Trip reiside hulka ja reklaamiks erinevaid riike. Kasutajate hulga suurendamiseks tuleb laiendada rakendust ka Android platvormile, kuna telefoni turuosast on 86.8% Android seadmed (vt [Joonis 16\)](#page-26-0).

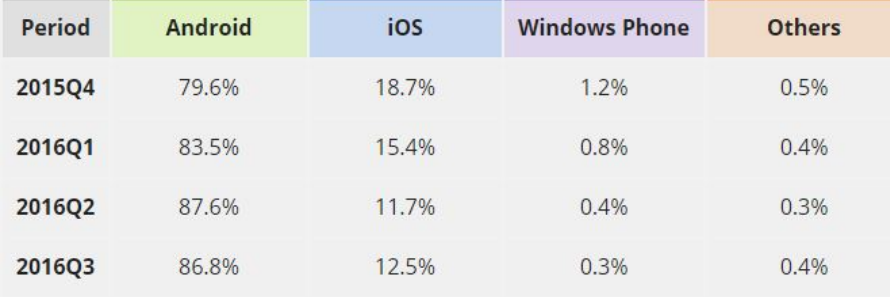

#### <span id="page-26-0"></span>*Joonis 16. Nutitelefonide turuosa jagunemine (IDC, 2016)*

Auto rakenduse prototüübi loomisel õppis autor, et selle käiku laskmiseks tuleb esmalt omandada Apple MFi litsents. Kasutajaliidese puhul peab arvestama autojuhi turvalisusega ja Apple juhendiga CarPlay rakenduse loomiseks, mis praegu puudub.

## <span id="page-27-0"></span>3 Testimine

Autor testis klikitavat prototüüpi, et leida potentsiaalseid vigu, murekohti ja saada ideid, mida arvestada edasiarenduses. Road Trip rakenduse klikitava prototüübi testimine viidi läbi paigal seisvas autos, kus Invisionapp oli avatud 2015. aasta Honda Civic auto meedia- ja teabesüsteemis (vt [Joonis 17\)](#page-27-1).

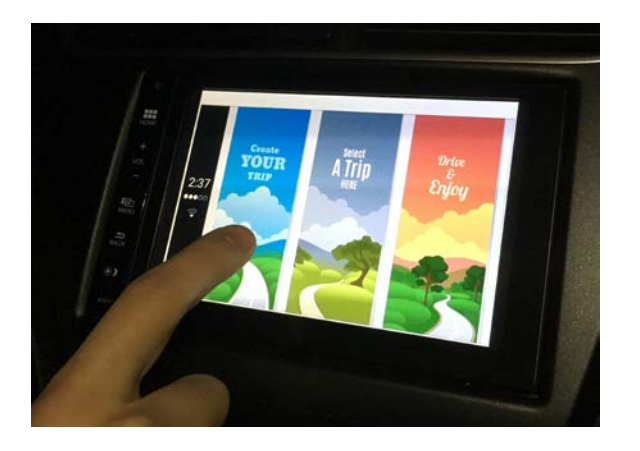

*Joonis 17. Road Trip rakenduse testimine. Kolme põhifunktsiooni vaade*

<span id="page-27-1"></span>Autor valis selle testseadmeks, kuna siis ei pea testimisel monteerima auto keskkonsooli ühtegi seadet ja tegemist on õige kasutuskogemusega. Avades auto meedia- ja teabesüsteemi veebibrauseris Invisionapp'ist saadud lingi, mis on mõeldud prototüübi jagamiseks, sai alustada testimist. Käesoleval testsessioonil võib oletada, et auto puuteekraani kõik asjaolud vastavad ohutusnõutele.

Autor andis testijatele enda poolt loodud stsenaariumid (vt [LISA 1\)](#page-32-0). Vajadusel selgitas autor testijale kuidas kasutada Invisionappi'i tarkvara. Kõik kolm testijat tegid läbi kolm teststsenaariumit, mis kokku võttis aega kaks tundi.

<span id="page-27-2"></span>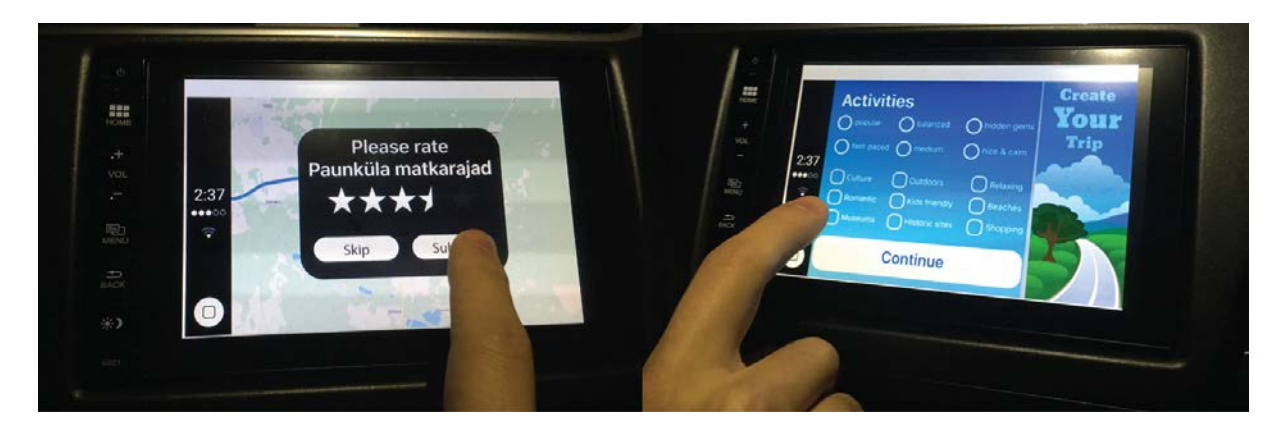

*Joonis 18. Tegevusele tagasiside andmine ja loo reisi eelistuste valimine*

Autor lasi testida kolme põhifunktsionaalsust ja nendega seotud tegevusi (vt. [Joonis 18\)](#page-27-2). Kõigi kolme testi käigus kasutati reisi alustamist, kuid erinevate põhifunktsioonide kaudu. Üks test hõlmas ka reisi navigeerimist, sihtpunkti jõudmist ja tagasiside andmist sihtpunktile.

Esimeses teststsenaariumis testiti reisi valimise funktsioone. Autor palus sisestada vastavad väärtused, tutvuda reisi ülevaatega ning alustada reisi. Teises teststsenaariumis testiti sõitmise ja nautimise funktsioone. Testija pidi täitma reisi eelistused ja valima raadiuse, mille kohta pidi lisainfot lugema. Kolmandas teststsenaariumis testiti oma reisi loomise funktsiooni, navigeerimist ja tagasiside vormi. Reisi alustamiseks pidi testija sisestama autori poolt etteantud väärtused.

Umbes 40 minutit läks ühe inimesega kolme stsenaariumi testimiseks. Testimise käigus tuli välja mitmeid rakenduse kasutajaliidese kitsaskohti ja soovitusi (vt. Lisa 1). Nendest olulisemad võib sõnastada järgmiselt:

- lahti seletada inimeste arvu valiku vajadus;
- tuua rohkem esile reisi ülevaate aknas tegevuste, majutuste ja vaata kaarti nupud, et need eristuksid paremini taustast;
- laiendada rakendus veebi ja telefoni, antud ülesanne on kirjas ka edasiarenduses;
- sõites sihtkohta võiks rakendus häälkäskluse abil tutvustada sihtkoha tegevust;
- lisada alguspunkti sisestamise võimalus, sest reisi alguspunkt ei ole alati auto hetke asukoht;
- lisada eelistuse alla vaatepunktid ja toidukultuur;
- raadiuse lisainfo teksti suurendada ja ikoon rohkem esiletuua;
- lisada ülevaade reisist kõikidele põhifunktsioonidele ja anda võimalus teha viimaseid muudatusi enne reisi alustamist.

Tulemuste ja ettepanekute põhjal võib järeldada, et kasutajaliides on loogiliselt üles ehitatud, kuid vajab juurde funktsionaalsusi nagu näiteks erineva alguspunkti sisestamise võimalus ja täpsustusi. Antud tulemusi arvestab autor prototüübi edasiarendusel.

## <span id="page-29-0"></span>Kokkuvõte

Auto meedia- ja teabesüsteemides puudub rakendus, mis pakuks täisväärtuslikku reisielamust. Enamus inimesi sõidavad reisides otse sihtpunkti ja neil puudub informatsioon teepeale jäävatest vaatamisväärsustest, tegevustest, ööbimiskohtadest või on selle info otsimine aeganõudev. Leides sobiva objekti, tuleb otsida kus see asub ja sisestada see navigeerimis seadmesse või rakendusse. Antud tegevuse jaoks on vaja internetti ja välismaal interneti kasutamine on kulukas.

Nimetatud probleemi lahendamiseks oli seatud eesmärk tutvuda Apple CarPlay platvormiga ning kavandada ja luua klikitav prototüüp Road Trip auto rakendusest, mis lahendab püstitatud probleemi.

Töö alguses tutvustati Apple CarPlay'd platvormina ja anti ülevaade olemasolevatest rakendustest. Hetkel on rakendusi vähe ja ainult neljas valdkonnas – autotootja, sõnumside, audio ja uudised. Seejärel kirjeldati auto rakenduse loomise juhendeid keskendudes riistvara-, kasutajaliidese disainimise- ja ohutusjuhistele. Taustauuringule järgnes kavandamise etapp, mille käigus loodi prototüübi kavand, kus kirjeldati rakenduse funktsioone ja ideed. Koostati mõistekaart, et anda ülevaade rakenduse põhimõistetest ja seostest. Töö tulemusena valmis klikitav prototüüp, mis võimaldab kavandamisel koostatud stsenaariumeid testida.

Loodud prototüüpi testiti kolme inimesega ja tulemuste ja ettepanekute põhjal võib järeldada, et kasutajaliides on loogiliselt üles ehitatud, kuid vajab juurde funktsionaalsusi nagu näiteks erineva algus punkti sisestamise võimalus ja täpsustusi.

Road Trip klikitav prototüüp on kättesaadav aadressil [https://invis.io/JA9U1DBHW.](https://invis.io/JA9U1DBHW)

Käesoleva bakalaureusetöö edasiarenduseks on vaja prototüüpi edasi testida ja valmistada töötav rakendus. Selleks, et rakendus valmis ja kättesaadavaks teha on vaja läbirääkida Apple'ga ja omandada Apple MFi litsents, millega saab ligipääsu programmidele nagu Xcode, dokumentatsioonile ja tehnilisele toele. Autor usub, et rakendus annaks lisandväärtust auto reisidele ja soovib rakendust edasi arendada.

Lõputöö autorile andis tehtud eeltöö ja prototüübi loomisel arvestataval määral uusi teadmisi auto meedia- ja teabesüsteemi ülesehituses, Apple CarPlay rakenduse jaoks kasutajaliidese loomise ja nende vahelise side protokollide kohta. Töö käigus kujunes välja hea kasutajaliidese arendamise ja disainimise ülevaade auto rakenduse loomiseks.

## <span id="page-30-0"></span>Kasutatud kirjandus

Apple. (2016). *Developing CarPlay Systems, Part 1 WWDC 2016*. Allikas: https://developer.apple.com/videos/play/wwdc2016/722/

Apple. (kuupäev puudub c). *CarPlay - Apple Developer*. Allikas: Developer Apple: https://developer.apple.com/carplay/

Apple. (kuupäev puudub a ). *CarPlay- Available Models- Apple*. Allikas: Apple: http://www.apple.com/ios/carplay/available-models/

Apple. (kuupäev puudub b). *Design Principles - iOS Human Interface Guidelines*. Allikas: https://developer.apple.com/ios/human-interface-guidelines/overview/design-principles/

Apple. (kuupäev puudub d). *Siri*. Allikas: Apple: http://www.apple.com/ios/siri/

Burns, M. (1. september 2015. a.). *Siri drives Apple CarPlay*. Allikas: techcrunch.com: http://techcrunch.com/2015/09/01/siri-drives-apple-carplay-review/

CarPlay Life. (2016). *CarPlay Life*. Allikas: Apps - CarPlay Life: http://www.carplaylife.com/category/apps/

IDC. (2016). *IDC: Smartphone OS Market Share*. Allikas: http://www.idc.com/promo/smartphone-market-share/

JAMA. (kuupäev puudub). *Guidelines for In-vehicle Display Systems.* Allikas: http://www.jama-english.jp/release/release/2005/jama\_guidelines\_v30\_en.pdf

Joseph D. Novak & Alberto J. Cañas. (2008). *Cmap.* Allikas: Florida Institute for Human & Machine Cognition: http://cmap.ihmc.us/docs/theory-of-concept-maps

Rõngelep, S. (2016). *Autode meedia- ja teabesüsteemi Apple CarPlay tutvustus.* Allikas: Autode meedia- ja teabesüsteemi Apple CarPlay tutvustus: https://docs.google.com/viewerng/viewer?url=http://www.cs.tlu.ee/teemaderegister/get\_file.p hp?id%3D424

Ziggiotto, S. (19. 06 2016. a.). *Deezer supporta Android Auto, Apple CarPlay, Mirrorlink.* Allikas: Pianetacellulare: http://www.pianetacellulare.it/Articoli/Apple/40790\_Deezersupporta-Android-Auto-Apple-CarPlay-MirrorLink.php

## <span id="page-31-0"></span>Summary

Title: Creating an application prototype for car infotainment system

The aim of this Bachelor thesis was to give an overview of Apple CarPlay, the guidelines of how to create a good car app, then design and create a clickable prototype.

In the first chaper author gained information about how to create a good car app. This included the latest overview of Apple CarPlay and available apps, safety guidelines for in vehicle display systems, Apple's design and hardware guidelines.

The second chapter is about creating the applications prototype. It gives an overview of my prototyping phases, introduces the applications concept and the software I used to create Road Trip app. Applications main functionalities are introduced. To give a better overview of them and how they work together I created a concept map and explained them using main scenarios that I had created for the prototype.

The final chapter consists of testing Road Trip apps prototype. Testing was carried out with three people and the author can conclude on the testing results and suggestions that the interface is well-structured, but needs more functionalities and some refinements, for example, add a different starting point function while creating a trip.

The result of this thesis is a clickable prototype of Road Trip car application created with Invisionapp. It is based on three main functions **–** create a trip, select a trip and drive and enjoy. Prototype consists of 20 user interface views.

Road Trip is designed to be a car application that makes car travels as interesting, easy and convenient as possible. It is possible to interact with the prototype via Invision app on the following address: [https://invis.io/JA9U1DBHW.](https://invis.io/JA9U1DBHW)

Apple CarPlay's licence is currently available to a few developers selected by Apple but due to the coninuosly evolving Apple CarPlay author believes that the licence, instructions and requirements will soon be available to all developers.

## <span id="page-32-0"></span>LISA 1

Lisa 1 sisaldab kolme teststsenaariumid ja nende tulemusi.

#### **1. Teststsenaarium – Avasta reise funktsioon**

Ava Road Trip rakendus Apple CarPlay'st. Reiside valikust vali avasta reise. Järgmises aknas sisesta sobivaks sihtpunktiks Jurmala, vali sobivad kuupäevad millal soovid reisida ja sisesta reisijate arv ja liigu edasi. Reisi nimekirjast vali reis Jurmala via Tartu. Reisi ülevaates tutvu ja uuri tegevuste ja majutuste kohta ning vaata teekonda kaardilt. Seejärel alusta reisi.

Pärast teststsenaariumi läbi käimist uuriti testijatelt, kas midagi jäi arusaamatuks ja kas nad muudaksid midagi? Lisaks küsiti kas elementide paigutus on loogiline?

#### **Testimise tulemused**

Testija nr 1'l tekkis küsimus miks inimeste arvu on vaja? Edasiarenduses võib sinna lisada lisainformatsiooni kasti, mis selgitab milleks inimeste arvu vaja on ja mida ta teeb, sarnaselt nagu on raadiuse mõiste lahti seletatud. Reisi ülevaates ei eristu tegevuste, majutuste ja vaata kaarti nupud piisavalt taustast. Testija soovitas rakendus laiendada ka veebi ja telefoni. Antud soovitus on juba autoril edasiarenduskavas.

Testija nr 2 sooviks päevakava ülevaates olles tegevusele vajutades näha lisainformatsiooni valitud sihtkohast. Samuti pakkus ta välja, et sõites sihtkohta võiks rakendus häälkäskluse abil tutvustada antud tegevust. Kõik oli arusaadav, paigutus oli loogiline.

Testija nr 3'e ajas segadusse avasta reisidel vaadates teiste koostatud reise all olev kiri Autor, arvates, et tegemist on tagasiside andnud kasutajaga. Ta soovis lisaks lõppsihtkoha sisestamise funktsioonile näha ka võimalusel algsihtkoha sisestamise võimalust, juhul kui ei soovita alustada reisi hetkel olevast asukohast vaid kuskilt mujalt.

#### **2. Teststsenaarium – Sõida ja naudi funktsioon**

Road Trip rakenduse avaekraanil vali "sõida ja naudi" funktsioon. Täida reisi eelistused ja vali raadius. Raadiuse mõiste kohta saad lähemalt lugeda vajutades raadius sõna peale millel on üleval paremal nurgas lisainfo ikoon. Loe täpsemalt raadiuse mõiste kohta ja sellest lähtudes vali autole sobiv raadius ja alusta sõitu.

Pärast teststsenaariumi läbi käimist uuriti testijatelt, kas midagi jäi arusaamatuks ja kas muudaksite midagi?

#### **Testimise tulemused**

Testija nr 1 sai aru raadiusest ja ei soovinud midagi muuta antud funktsioonis. Testija küsis kas reisi loomise eelistusel valik Hidden Gems on kõige paremini sõnastatud. Ta sai aru mis oli mõeldud, kuid küsis kas seda kuidagi teistmoodi ei saa sõnastada.

Testija nr 2 sai samuti aru raadiusest. Tema arvates võiks raadiuse lisainfo ikooni paremini esile tuua, hetkel läks veidi aega lisainformatsiooni akna lahti saamiseks. Reisi loomise eelistuste valikusse lisaks ta food culture, kus rakendus siis arvestaks söömiskohtades just antud riigi toidu kultuuri.

Testija nr 3 arvas, et raadiuse lisainfo tekstisuurus oli liiga väike, kuid testimisel kasutati veidi väiksemat ekraani kui on auto meedia- ja teabesüsteemidel. Ta pakkus välja, et reisi loomise eelistustes valikus olla ka ilusate vaadetega kohti ehk inglisekeeles viewpoints. Testija arvates meelitaks see ligi fotograafia huvilisi ja üleüldse paljud inimesed naudivad vaateid.

#### **3. Testsenaarium – Loo oma reis funktsioon koos navigeeerimise ja tagasisidega**

Road Trip rakenduse avaekraanil vali Loo oma reis . Sisesta lõppsihtkoht, reisi algus- ja lõppkuupäev ja reisijate arv. Kui andmed sisestatud liigu edasi. Täida reisi eelistused ja alusta reisi. Esimeseks sihtpunktiks on Paunküla matkarajad. Oletame, et jõudsid sihtkohta. Seejärel jätka reisi. Täida tagasiside enne reisi jätkamist.

Pärast teststsenaariumi läbi käimist uuriti testijatelt, kas midagi jäi arusaamatuks ja kas muudaksite midagi? Lisaks küsiti mida testijad sooviksid ideaalis näha navigeerimisaknal?

#### **Testimise tulemused**

Testija nr 1 sai kõigest aru ja oli rahul navigeerimis aknaga. Tema arvates oli kõik loogilises järjekorras.

Testija nr 2 arvas et enne reisi alustamist võiks rakendus anda ülevaate reisist ja anda võimaluse teha muudatusi. See

Testija nr 3 soovitas lisada loo reisist alustatud sõidule juurde ka tegevuste soovituse, mis töötaks sarnaselt sõida ja avasta reisile, millel on raadius ja pakub lähedal olevaid tegevusi. Autor pani ise tähele, et Invisionappi kasutus oli ühele testijale võõras, kuna ei ole kokku puutunud sellist tüüpi tarkvaraga.